Die Büro-Software für den Handwerks-Profi

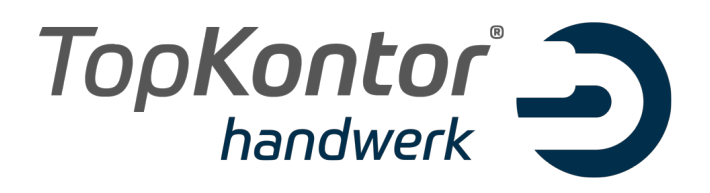

# Upgradeanleitung zur Version 6.1

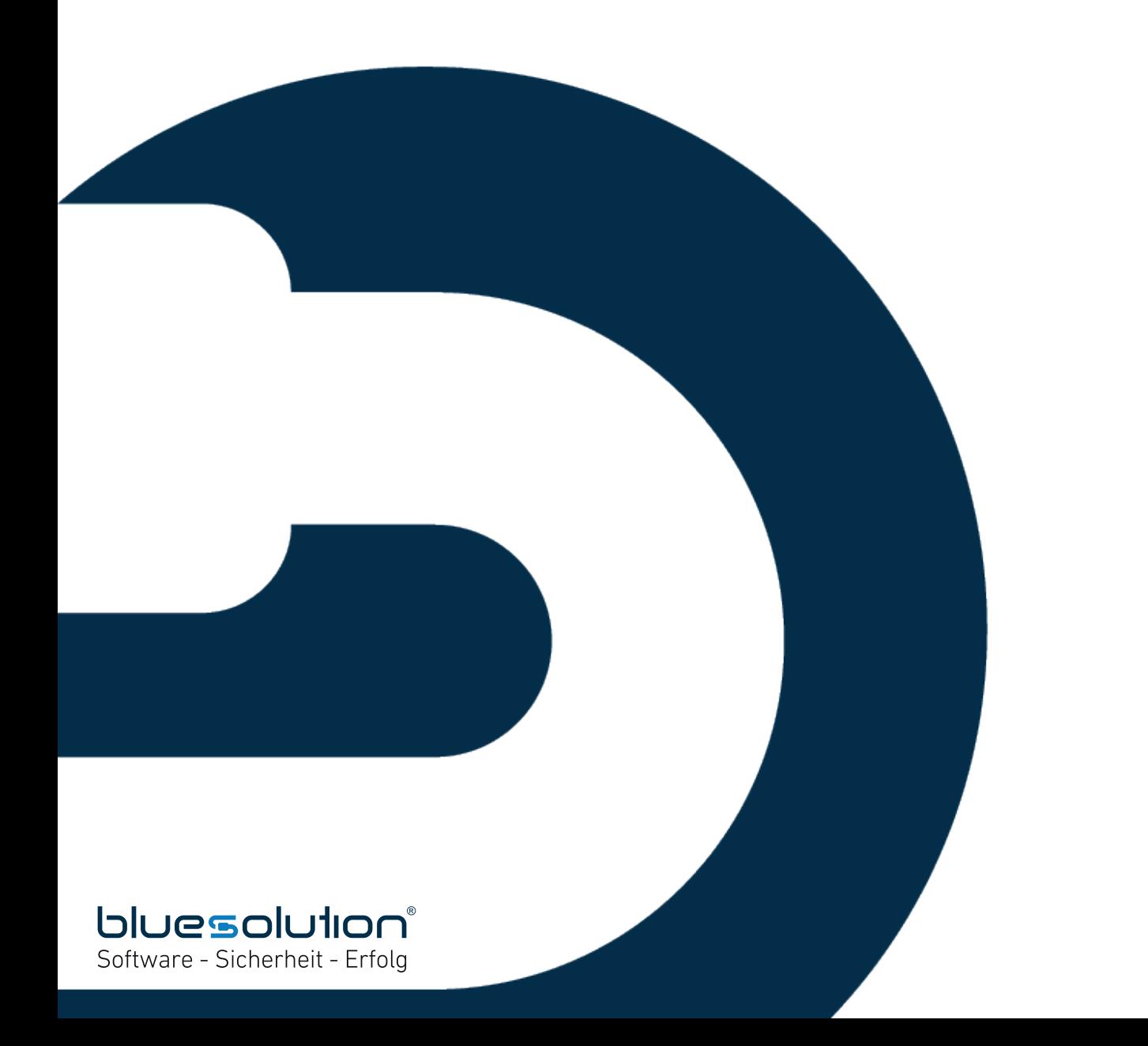

### Impressum

Alle Rechte vorbehalten. © 2000 - 2016 blue:solution software GmbH Münsterstraße 57a D-48431 Rheine Tel. 05971 / 9144860 Fax 05971 / 91448690 E-Mail: info@bluesolution.de

Internet: www.bluesolution.de oder www.topkontorhandwerk.de Fragen zur Bedienung des Programms beantwortet Ihr Fachhändler.

Die Weitergabe und Vervielfältigung dieser Dokumentation oder Teile daraus sind - in welcher Form und zu welchem Zweck auch immer – ohne die ausdrückliche schriftliche Genehmigung durch blue:solution software GmbH untersagt.

#### **INHALTSVERZEICHNIS**

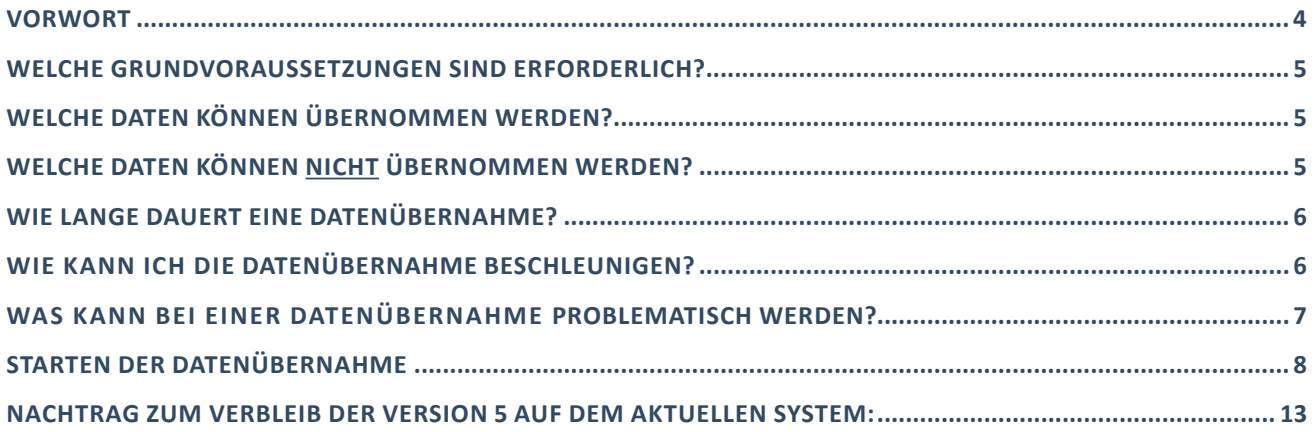

### Vorwort

TopKontor Handwerk Version 6.1 ist als technisch völlig neu konzipierte Software die konsequente Weiterentwicklung von TopKontor Handwerk Version 5 und den Vorversionen. Die neuen Technologien und die verwendeten modernen Komponenten sorgen für Sicherheit in der Anwendung, auch und vor allem mit aktueller Hardware und den neuen Generationen moderner Betriebssysteme.

Mit der Einführung von neuen Komponenten wurden auch die Datenhaltung und die Datenstruktur angepasst. So wurde beispielsweise im Kern der Software die Speicherung der Dokumente vom bisherigen TX-Format (TX-Control) auf ein RTF-Format umgestellt. In vielen anderen Bereichen wurden Datenbanken erweitert und Tabellen angepasst. Daher ist eine Migration der Daten aus TopKontor Handwerk Version 5 in TopKontor Handwerk Version 6 erforderlich.

Diese Upgradeanleitung soll Ihnen helfen, die Datenübernahme aus TopKontor Handwerk Version 5 durchzuführen, damit Sie anschließend mit Ihren bisherigen Daten reibungslos in Top-Kontor Handwerk Version 6 weiter arbeiten können.

Bitte lesen Sie diese Anleitung **vor** der Datenübernahme aufmerksam durch und beachten insbesondere die Voraussetzungen sowie die besonderen Hinweise auf den folgenden Seiten.

Wir wünschen Ihnen viel Freude beim Arbeiten mit TopKontor Handwerk Version 6

# Welche Grundvoraussetzungen sind erforderlich?

Um eine Datenübernahme in TopKontor Handwerk Version 6 überhaupt machen zu können, ist die Installation von TopKontor Handwerk Version 6.1 zunächst vollständig durchzuführen. Für die Installation von TopKontor Version 6 sind folgende Systemvoraussetzungen zu beachten:

- Arbeitsplätze ab Windows 7, ausreichend freier Arbeitsspeicher (empfohlen 4 GB)
- Server ab Windows Server 2008 mit ausreichend freien Ressourcen (empfohlen mind. 16 GB RAM)
- Netzwerk-Infrastruktur nach dem Stand der Technik
- Für Installation und Einrichtung administrativer Zugriff
- Je nach Datenmenge der Version 5 ausreichend freier Festplattenspeicher
- (mindestens dreifache Menge der V5 Daten an freiem Speicher)
- Für effektives Arbeiten eine Bildschirmauflösung von mindesten 1680x1050 Bildpunkten
- Für die Aktivierung der Lizenz sowie den Download von Updates ist ein Internet-Zugriff zwingend erforderlich

Bitte achten Sie auf ausreichende Systemleistung zum einen für die Datenübernahme und zum anderen auch für den späteren Betrieb insbesondere im Netzwerk. Hoch ausgelastete Systeme, zu stark beanspruchte Massenspeicher oder beispielsweise unzureichende Netzwerk-Infrastruktur kann zu längeren Antwortzeiten der SQL-Datenbank bis hin zu Fehlermeldungen aus dem System führen.

## Welche Daten können übernommen werden?

Bei der Übernahme der Daten aus der Version 5 werden alle konsistenten Mandantendaten in die Version 6 übernommen. Dokumente wie Angebote, Aufträge und Rechnungen werden mit dem ersten Öffnen in der Version 6 übernommen bzw. in das neue Dokumentformat konvertiert. Daher kann das erste Öffnen eines Dokuments in der Version 6 geringfügig mehr Zeit in Anspruch nehmen.

# Welche Daten können nicht übernommen werden?

Individuelle Reporte, also Listen und Auswertungen, die speziell für den Anwender erstellt wurden können nicht übernommen werden. Diese müssen neu erstellt werden. Daher beachten Sie bitte unbedingt: **Sofern Sie Listen und Auswertungen haben, die für die tägliche Arbeit unverzichtbar sind, klären Sie zunächst, ob bzw. wann eine Anpassung der benötigten Reporte erfolgen kann und machen erst dann die Umstellung auf die Version 6!**

Ihre Formulare wie Angebote, Aufträge oder Rechnungen können als Vorlage in den neuen Formulareditor importiert werden. Allerdings gehen bei dem Importvorgang Formatierungen wie Schriftart und -größe sowie Attribute wie fett, kursiv usw. teilweise verloren. Ein manuelles Nacharbeiten der Formulare ist unerlässlich.

Wichtiger Hinweis: Dokumente, die vor 2005 zuletzt geöffnet bzw. bearbeitet wurden, können leider in der Version 6 nicht mehr geöffnet werden. Sollte vereinzelt der Fall eintreten, dass die unbedingte Notwendigkeit besteht, solch ein Dokument in der Version 6 zu öffnen, so öffnen Sie dieses Dokument mit einer aktuellen Version 5 (Version 5.13), speichern dieses neu und lagern es aus. Dieses ausgelagerte Dokument können Sie nun in der Version 6 wieder einlagern. Beim Einlagern wird dieses Dokument dann konvertiert.

## Wie lange dauert eine Datenübernahme?

Die Dauer der Datenübernahme hängt von verschiedenen Faktoren ab. So spielt die Rechnerleistung eine ganz wesentliche Rolle. Ein System mit ausreichend Systemressourcen und schnellem Massenspeicher wird Daten sicherlich schneller konvertieren, als ein hoch ausgelastetes System. Wesentlich ist aber vor allem die Datenmenge der Stammdaten wie Artikel, Leistungen, Adressen usw.. Je größer die Datenmenge, umso länger dauert die Konvertierung.

Wichtiger Hinweis: Bevor Sie mit der Datenübernahme beginnen, sorgen Sie bitte für eine Datensicherung! Für den Fall, dass aus irgendeinem Grund Datenverlust eintritt, wird von blue:solution keinerlei Haftung übernommen.

# Wie kann ich die Datenübernahme beschleunigen?

Eine Möglichkeit zur Beschleunigung der Datenübernahme ist ggf. das Löschen Ihres Materialstammes. Haben Sie beispielsweise einen großen Materialstamm über Datanorm eingelesen, so ist zu überlegen, vor der Datenübernahme den Materialstamm zu löschen, um diesen später via Datanorm in die Version 6 erneut einzulesen. Dies kann zusätzlich von Vorteil sein, wenn Sie Ihren Materialstamm sowieso pflegen wollen. Wenn Sie selbst Material manuell im Materialstamm angelegt haben, ist dieser Weg nicht möglich, da ansonsten dieses Material unwiederbringlich gelöscht wäre.

# Was kann bei einer Datenübernahme problematisch werden?

Grundsätzlich sollte die Datenübernahme von konsistenten Daten einer aktuellen Version 5 in die neue Version 6 problemlos ablaufen. Sind allerdings die Quelldaten, also die Daten der Version 5 nicht konsistent, also in irgendeiner Form beschädigt, so kann es vorkommen, dass diese Daten nicht übernommen werden können.

**Für den Fall, dass eine Datenübernahme aufgrund eines Fehlers nicht vollständig abgeschlossen werden kann, ist die Konvertierung zu beenden. Die Ursache ist zu suchen und zu beseitigen bzw. die Datenkonsistenz der Quelldaten in der Version 5 zunächst vollständig wieder herzustellen bzw. defekte Daten zu löschen oder durch intakte Daten zu ersetzen. So lange die Datenübernahme nicht nachweislich fehlerfrei stattgefunden hat, ist mit der Version 5 von TopKontor weiter zu arbeiten. Auf keinen Fall darf mit nicht vollständig übernommenen oder fehlerhaften Daten in der Version 6 gearbeitet werden!**

Eine Überprüfung der Daten kann auch bereits in der Version 5 erfolgen, in dem Sie bei der Anmeldung (TopKontor Version 5.13) die Tasten STRG + Shift gedrückt halten. Nun startet das DBUpgrade. Läuft dieses DBUpgrade nicht fehlerfrei durch, muss vor einer Datenübernahme in die Version 6 zunächst die Ursache für den Fehler gefunden und beseitigt werden.

**Bitte beachten:** Wir empfehlen Ihnen, in einem Netzwerk die neue Version zuerst auf dem Server zu installieren. Nach vollständiger und korrekter Installation führen Sie zunächst die Datenkonvertierung durch und installieren anschließend Topkontor Handwerk Version 6 auf den Clients.

## Starten der Datenübernahme

Sind alle Voraussetzungen für die Datenübernahme erfüllt und liegen konsistente Quelldaten aus der Version 5 vor, kann die Datenübernahme gestartet werden.

Die Datenübernahme hat einen eigenen Aufruf (Beispiel – Windows 8):

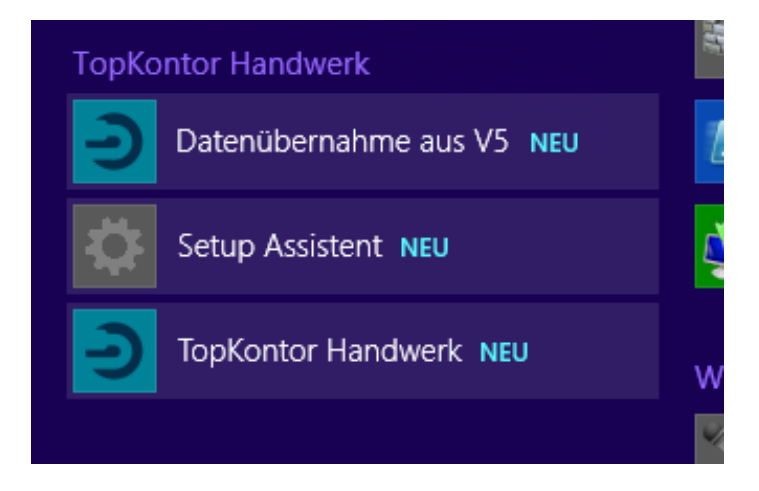

**Wichtiger Hinweis:** Bitte achten Sie unbedingt darauf, dass weder TopKontor Version 5 noch TopKontor Version 6 gestartet bzw. jemand im Netzwerk in TopKontor angemeldet ist!

Mit dem Aufruf der Datenübernahme startet der Assistent.

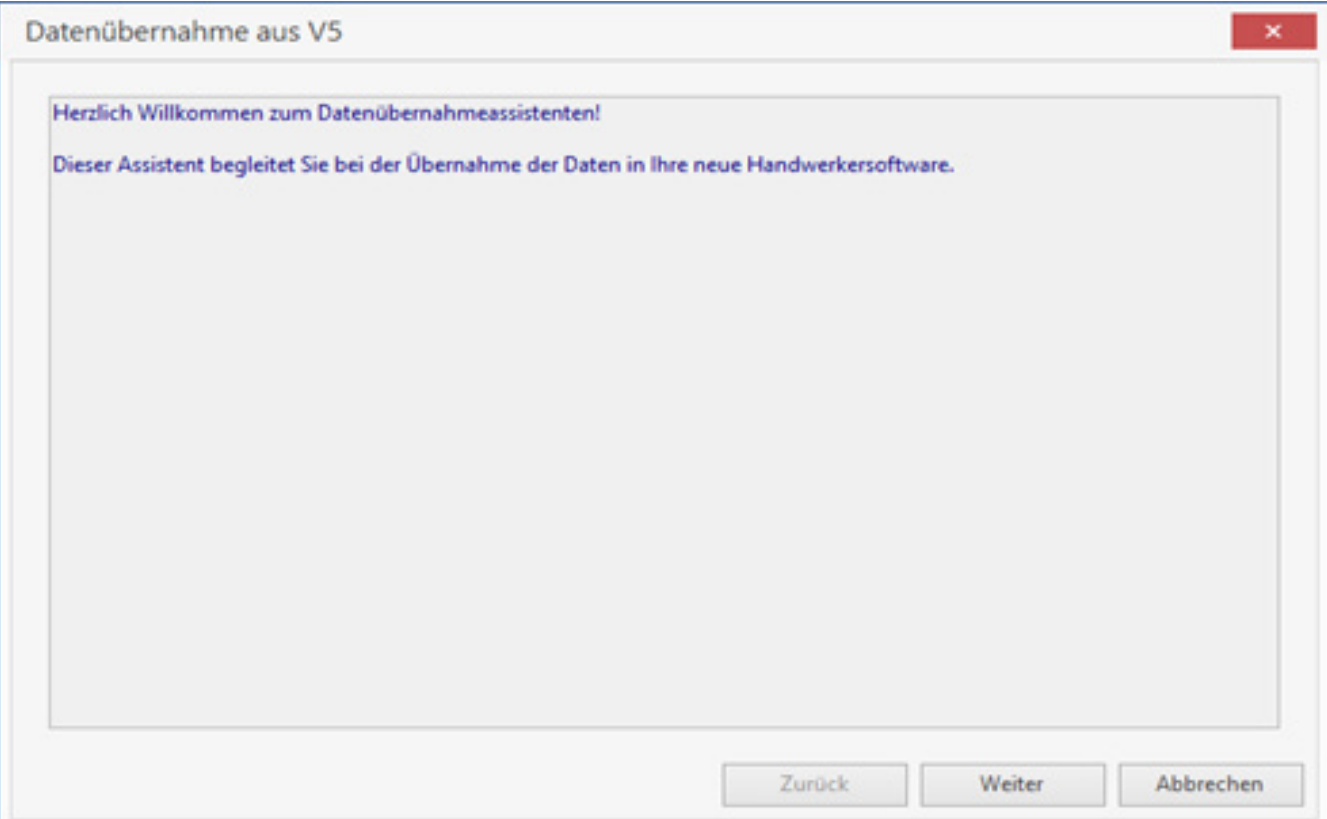

#### Über "Weiter" führt der Assistent nun in die Mandantenauswahl der Version 5.

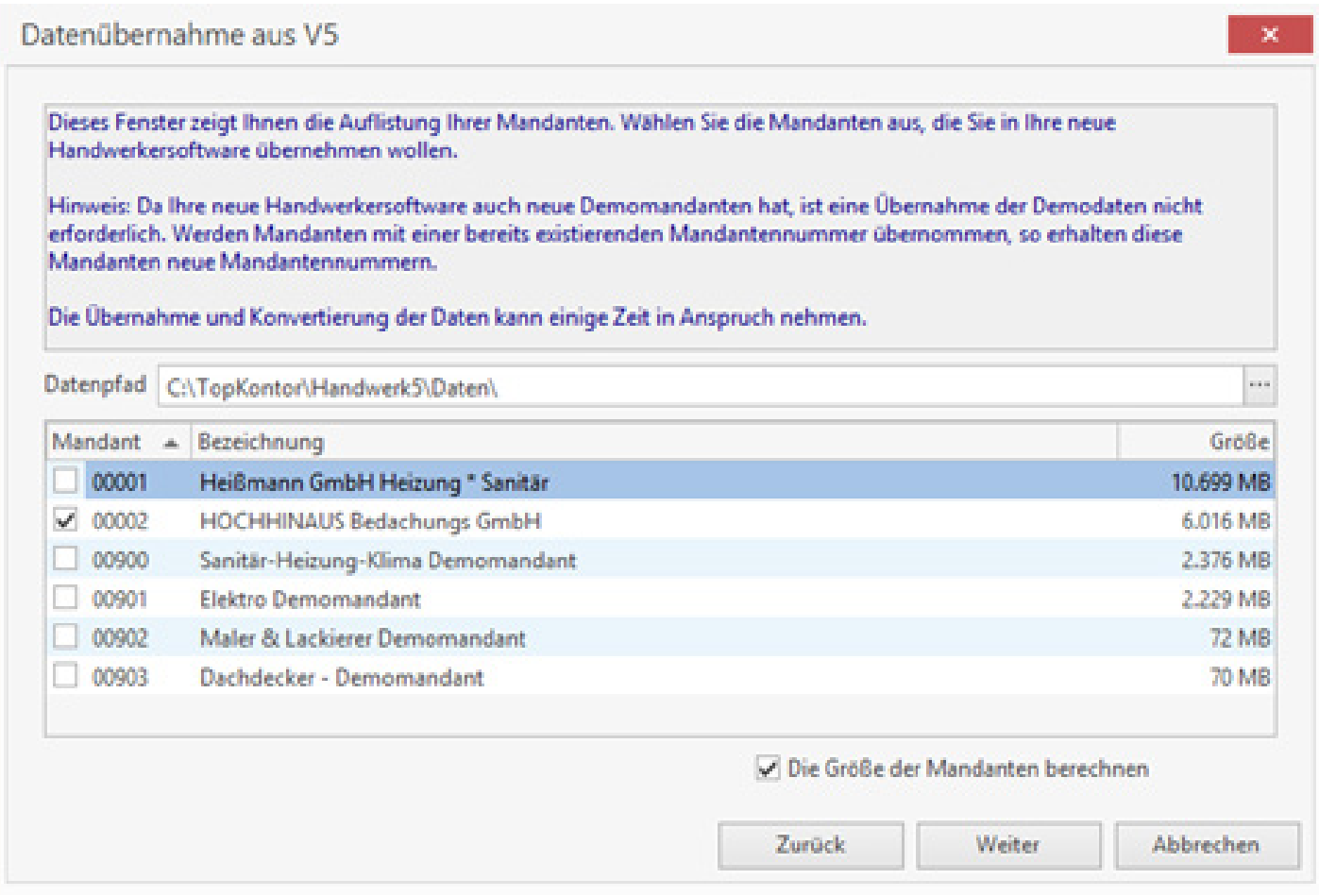

Sie können hier nun die Mandanten auswählen, die Sie in die Version 6 übernehmen möchten. Über den Punkt "Die Größe des Mandanten berechnen" wird die Datenmenge des jeweiligen Mandanten berechnet. Dies ist zum einen ein Hinweis auf den benötigten Speicherplatz und zum anderen können Sie daraus ableiten, ob eine Datenübernahme schnell geht oder etwas mehr Zeit in Anspruch nimmt.

**Wichtiger Hinweis:** Die Version 6 enthält eigene Demomandanten. Somit ist eine Datenübernahme der Demomandanten nicht erforderlich. Sollten Sie allerdings irgendwelche Besonderheiten in Ihren Demodaten haben oder ggf. ursprünglich mit Demomandanten scharf gearbeitet haben, so ist die Übernahme erforderlich.

Bitte beachten Sie, dass für den Fall, dass in der Version 6 bereits ein Mandant mit der Nummer des Quellmandanten aus der Version 5 besteht, durch die Datenübernahme automatisch eine neue (die nächste freie) Mandantennummer vergeben wird. Somit ist auch klar, dass eine Mandantenübernahme mehrfach erfolgen kann, aber dadurch in der Version 6 immer wieder eine neue Mandantennummer entsteht, sofern der Zielmandant nicht vorher gelöscht wurde.

### Über "Weiter" führt der Assistent nun in die Auswahl "Zusätzliche Tabellen".

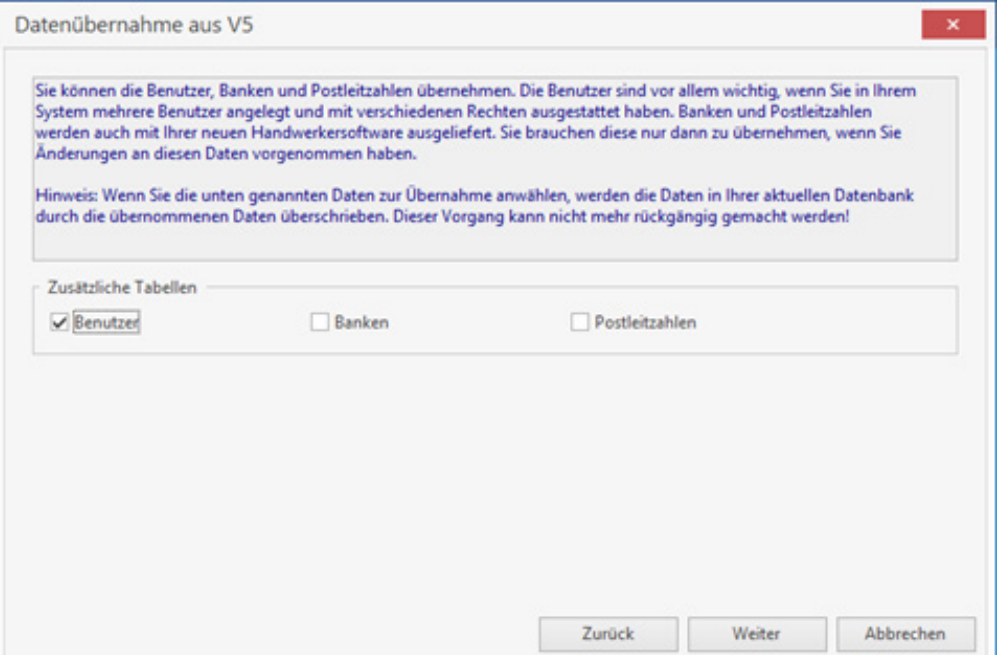

Haben Sie mehrere Benutzer ggf. auch mit unterschiedlichen Berechtigungen angelegt (z.B. im Netzwerk), so können Sie "Benutzer" anhaken und die Benutzertabelle wird mit in die Version 6 übernommen. Die Tabellen für Banken und Postleitzahlen sind ebenfalls in der Version 6 enthalten und unter Umständen aktueller, als die bisherigen Tabellen der Version 5 (Banken). Sollten Sie aber diese Tabellen (insbesondere Banken) selbst gut gepflegt haben, so macht eine Übernahme durchaus Sinn.

Mit einem Klick auf "Weiter" beginnt die Datenübernahme mit dem Kopieren der Daten.

![](_page_9_Picture_40.jpeg)

Nachdem alle Daten kopiert wurden, beginnt das System automatisch mit der Datenübernahme bzw. dem Datenbank-Upgrade auf die Version 6.

![](_page_10_Picture_30.jpeg)

Nach erfolgreicher Datenkonvertierung wird das Übernahmeprotokoll angezeigt. Dieses kann gespeichert oder gedruckt werden.

![](_page_10_Picture_31.jpeg)

Bitte überprüfen Sie stichprobenartig Ihre Stammdaten und öffnen Sie einige der zuletzt erstellten Dokumente (Angebot, Auftrag, Rechnung), bevor Sie mit der Neuanlage beginnen.

Um nun endgültig mit Ihrem konvertierten Mandanten in der Version 6 arbeiten zu können, müssen Sie den Formulareditor öffnen und Ihr Formular aus der Version 5 von TopKontor ("Formularsätze der Version 5 - \*.frm") importieren, prüfen, bearbeiten und neu speichern.

![](_page_11_Picture_37.jpeg)

Wenn Sie Ihr Formular unter einem anderen Namen als "Standard.hwf" speichern (z.B. den Ursprünglichen Namen des Formulars beibehalten), dann achten Sie bitte darauf, dass Sie das Formular den verschiedenen Dokumenttypen unter "Einstellungen / Dokumente / Formulare, Vor- und Nachtexte" auch entsprechend zuweisen. Bitte beachten Sie hierbei auch die Neuerung zur kundenspezifischen Zuordnung von Formularen, Vor- und Nachtexten.

# Nachtrag zum Verbleib der Version 5 auf dem aktuellen System:

Wie bereits in dieser Broschüre bereits erwähnt, kann es vorkommen, dass Dokumente, die vor 2005 erstellt bzw. bearbeitet wurden, unter Umständen in der Version 6 nicht ohne weiteres geöffnet werden können. Daher empfehlen wir Ihnen, die Version 5 von TopKontor nicht von Ihrem System zu deinstallieren. So bleibt zunächst die Möglichkeit erhalten, alte Dokumente zu öffnen.

Für Ihre Datenübernahme und das Arbeiten im neuen TopKontor V6 wünschen wir Ihnen viel Erfolg.

Stand: 06/2016